# illumina®

# Система за секвениране iSeq 100

Наръчник за подготовка на мястото

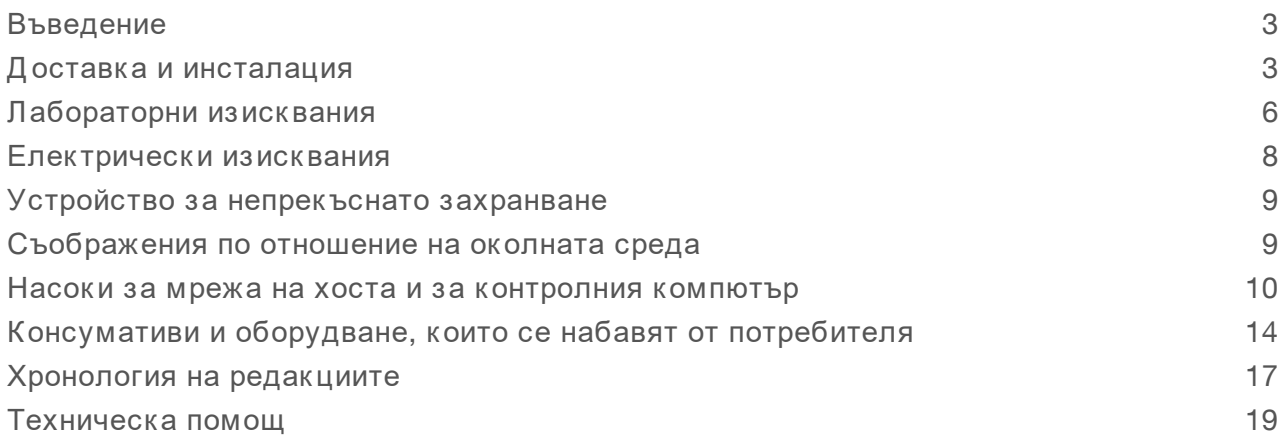

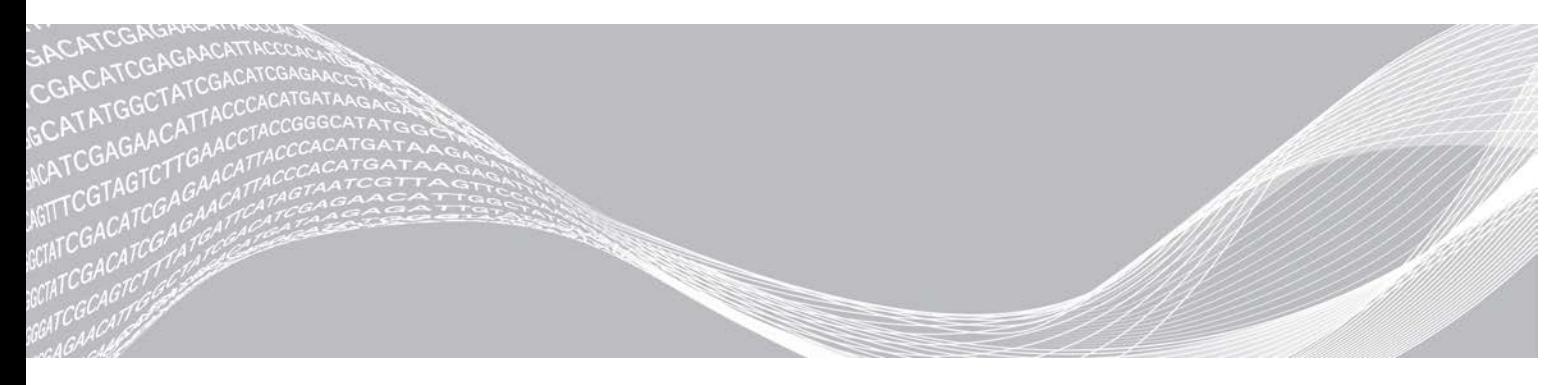

Документ № 1000000035337 v05 BUL Април 2019 Само за изследователска употреба. Не е предназначено за употреба в диагностични процедури.

ПАТЕНТОВАНА ИНФОРМАЦИЯ НА ILLUMINA Настоящият документ и съдържанието му са собственост на Illumina, Inc. и нейните филиали ("Illumina") и са предназначени само за употреба по силата на договор от страна на клиента й във връзка с използването на продукта(ите), описан(и) в настоящия документ, и с никаква друга цел. Този документ и съдържанието му не трябва да се използват или разпространяват за никаква друга цел и/или по друг начин да бъдат съобщавани, разкривани или възпроизвеждани по какъвто и да е начин без предварителното писмено съгласие от страна на Illumina. Illumina не предоставя посредством този документ никакъв лиценз за свой патент, търговска марка, авторско право или права по силата на общото право, нито подобни права на която и да е трета страна.

Инструкциите в този документ трябва да се следват строго и изрично от страна на квалифициран и правилно обучен персонал, за да се гарантират правилната и безопасната употреба на продукта(ите), описан(и) в настоящия документ. Цялото съдържание на този документ трябва да бъде прочетено и разбрано напълно, преди да се използва(т) такъв(такива) продукт(и).

АКО ВСИЧКИ ИНСТРУКЦИИ, СЪДЪРЖАЩИ СЕ В НАСТОЯЩИЯ ДОКУМЕНТ, НЕ БЪДАТ НАПЪЛНО ПРОЧЕТЕНИ И ИЗРИЧНО СПАЗВАНИ, ТОВА МОЖЕ ДА ДОВЕДЕ ДО ПОВРЕДА НА ПРОДУКТ(ИТЕ), НАРАНЯВАНЕ НА ЛИЦАТА, ВКЛЮЧИТЕЛНО НА ПОТРЕБИТЕЛИТЕ ИЛИ ДРУГИ ЛИЦА, И УВРЕЖДАНЕ НА ДРУГО ИМУЩЕСТВО, И ЩЕ ОТМЕНИ ВСЯКАКВА ГАРАНЦИЯ, ПРИЛОЖИМА ЗА ПРОДУКТ(ИТЕ).

ILLUMINA НЕ ПОЕМА НИКАКВА ОТГОВОРНОСТ В РЕЗУЛТАТ НА НЕПРАВИЛНАТА УПОТРЕБА НА ПРОДУКТА(ИТЕ), ОПИСАН(И) В НАСТОЯЩИЯ ДОКУМЕНТ (ВКЛЮЧИТЕЛНО ТЕХНИ ЧАСТИ ИЛИ СОФТУЕР).

© 2019 Illumina, Inc. Всички права запазени.

Всички търговски марки са собственост на Illumina, Inc. или съответните си притежатели. За специфична информация относно търговските марки посетете [www.illumina.com/company/legal.html](http://www.illumina.com/company/legal.html).

# <span id="page-2-0"></span>Въведение

В този наръчник са предоставени спецификации и насоки за подготовка на вашето място за инсталиране и работа на системата за секвениране Illumina® iSeq<sup>™</sup> 100.

- **Съображения при доставка и инсталация**
- Изисквания към лабораторното пространство
- **Електрически изисквания**
- Ограничения, свързани с околната среда
- **Компютърни изисквания**
- Консумативи и оборудване, които се набавят от потребителя

## Съображения относно безопасността

<span id="page-2-2"></span>Вижте *наръчника за безопасност и съвместимост на системата за секвениране iSeq 100 (документ № 1000000035336)* за важна информация относно съображенията за безопасност.

## Допълнителни ресурси

Можете да намерите допълнителни ресурси за системата на [страниците за поддръжка на](https://support.illumina.com/sequencing/sequencing_instruments/iseq-100.html) [системата за секвениране iSeq 100](https://support.illumina.com/sequencing/sequencing_instruments/iseq-100.html) на уеб сайта на Illumina. Тези ресурси включват софтуер, обучение, съвместими продукти и следната документация. Винаги проверявайте страниците за поддръжка за най-актуалните версии.

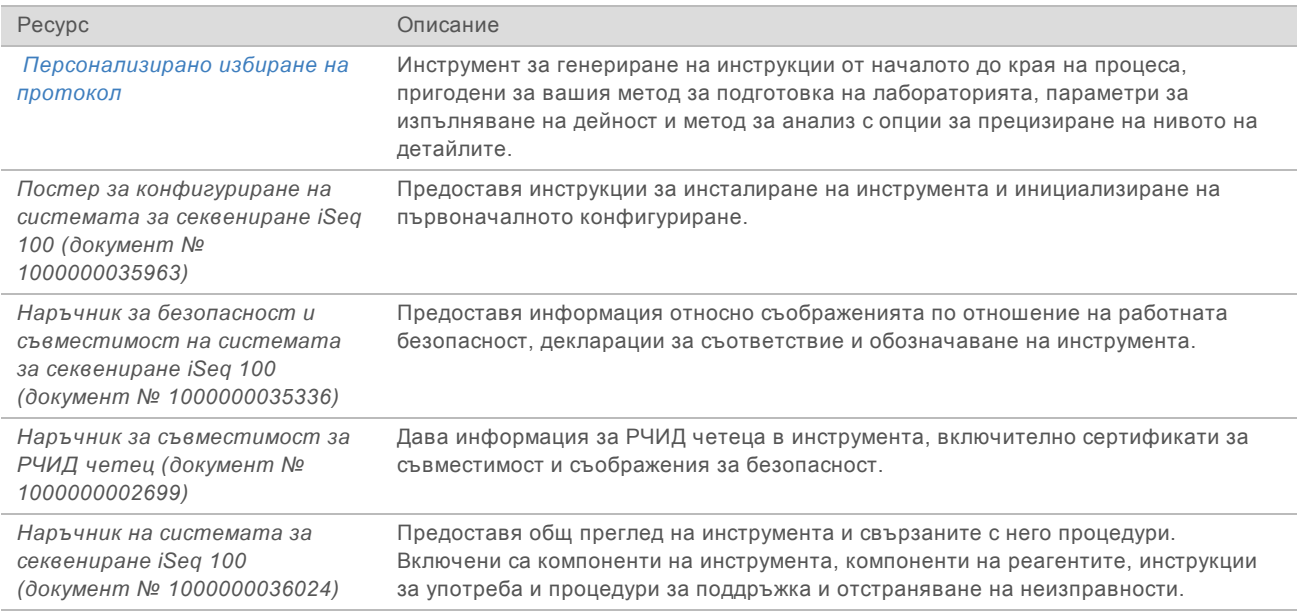

## <span id="page-2-1"></span>Доставка и инсталация

Системата iSeq 100 може да се инсталира от потребителя. Инструкциите за инсталацията са предоставени в *постера за конфигуриране на системата за секвениране iSeq 100 (документ № 1000000035963)*, който се доставя с инструмента.

След инсталация можете да местите инструмента, за да получите достъп до USB портовете и други компоненти на задния панел. За подробни инструкции за преместване на инструмента вижте *наръчника на системата за секвениране iSeq 100 (документ № 1000000036024)*.

## Конфигуриране при първоначална употреба

Разопаковането и инсталирането на системата iSeq 100 отнема около 30 минути. Инсталацията включва свързване на инструмента към източник на захранване и мрежов източник, включването му и следването на съобщенията на екрана, за да се извърши проверка на системата и конфигуриране на софтуера. За проверката на системата са необходими тестовата касета и поточната тестова клетка за многократна употреба.

Подгответе предварително лабораторното пространство, така че да имате готовност да разопаковате и инсталирате системата при доставянето. Ако свързвате инструмента към мрежово устройство за съхранение, определете мрежата преди инсталацията.

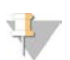

#### ЗАБЕЛЕЖКА

Добавянето на системата към мрежа може да отнеме повече време. Като част от процеса на инсталиране Illumina препоръчва сътрудничество с вашия ИТ представител от по-ранен момент. За повече информация вижте *[Насоки за мрежа на хоста и за контролния компютър](#page-9-0)* на [страница 10.](#page-9-0)

Всички компоненти, необходими за инсталацията, се доставят с инструмента. Допълнителни инструменти не са необходими.

## Промяна на парола

Операционната система Windows има два акаунта: администраторски (sbsadmin) и стандартен потребителски (sbsuser). При първото си влизане в операционната система трябва да промените паролата за двата акаунта.

Операционната система показва потребителското име и паролата по подразбиране за всеки акаунт. Копирайте паролата за sbsadmin и след това за sbsuser, за да завършите необходимата промяна на парола. Новите пароли трябва да съдържат най-малко 10 знака.

Продължете с първоначалното конфигуриране в sbsuser. Ако желаете да персонализирате мрежовите настройки, превключете на sbsadmin.

#### Съдържание на кутията за доставка

Инструментът и компонентите се доставят в една кафява кутия за доставка. Кафявата кутия за доставка съдържа две кутии: бяла кутия, съдържаща инструмента, и кутия за принадлежности, обозначена с: iSeq 100 Sequencing System Accessories (Принадлежности за системата за секвениране iSeq 100).

Включени са следните компоненти:

- $\blacktriangleright$  Ethernet кабел
- **Захранващ кабел**
- <sup>u</sup> Тестова касета за многократна употреба за iSeq 100
- Тестова поточна клетка за многократна употреба за iSeq 100
- **Резервен въздушен филтър за iSeq 100**
- **Резервна подложка за табла за капки за iSeq 100**

Документ № 1000000035337 v05 BUL

- <sup>u</sup> *Постер за конфигуриране на системата за секвениране iSeq 100 (документ № 1000000035963)*
- **Важна информация за клиента (документ № 1000000047543)**

#### ЗАБЕЛЕЖКА

Наръчниците, които не се доставят с инструмента, включително наръчника за системата, са налични онлайн. Вижте *[Допълнителни ресурси](#page-2-2)* на страница 3.

## Размери на кутията

Използвайте следните размери на кутията, за да определите плановете за транспорт, конфигуриране и съхранение.

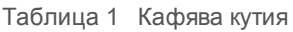

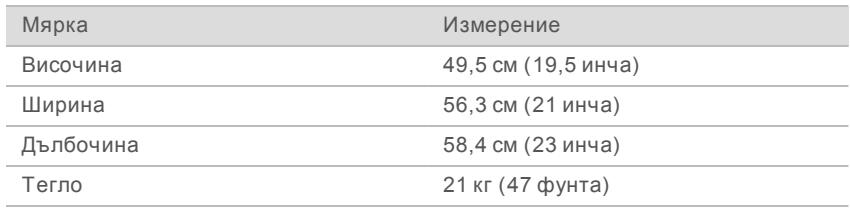

#### Таблица 2 Бяла кутия

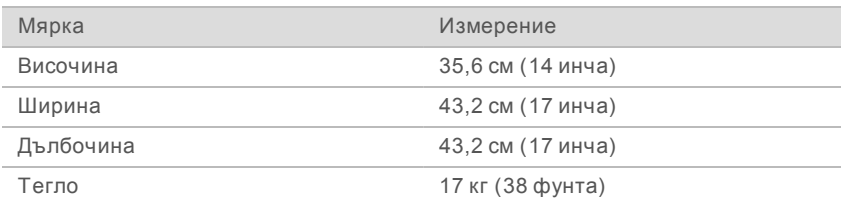

#### Таблица 3 Кутия за принадлежности

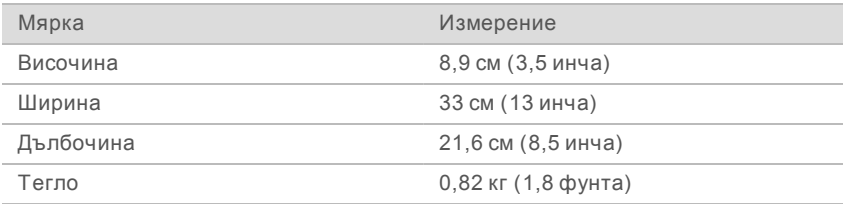

## Съхраняване на резервни тестови компоненти и такива за многократна употреба

Съхранявайте следните компоненти при стайна температура в оригиналната опаковка: тестова касета за многократна употреба, тестова поточна клетка за многократна употреба, резервен въздушен филтър и резервна табла за капки. Извадете от съхранение при необходимост за системна поддръжка и отстраняване на неизправности:

- След първоначалното конфигуриране използвайте тестовата касета за многократна употреба и тестовата поточна клетка за многократна употреба за извършване на всякакви бъдещи системни проверки. Подменете след 5 години или 36 пъти употреба, което от двете настъпи първо.
- <sup>u</sup> Шест месеца след първоначалното конфигуриране резервният въздушен филтър трябва да замени инсталирания въздушен филтър.

**• Ако настъпи теч, резервната подложка за таблата за капки трябва да замени монтираната** подложка за таблата за капки.

# <span id="page-5-0"></span>Лабораторни изисквания

Използвайте спецификациите и изискванията, предоставени в този раздел, за да конфигурирате лабораторното си пространство.

## Размери на инструмента

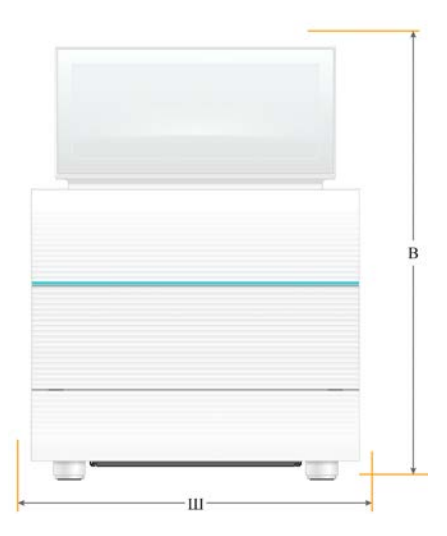

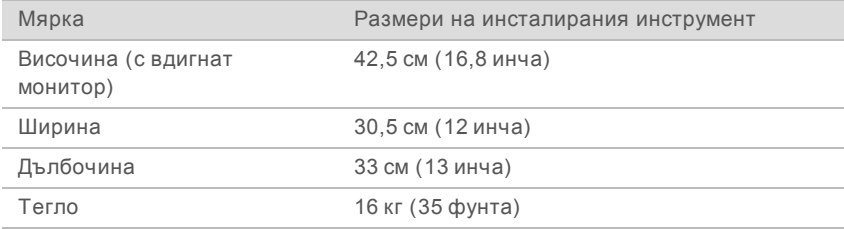

## Изисквания за позициониране

Позиционирайте инструмента, така че да позволите правилна вентилация и достъп за сервизно обслужване. Използвайте следните минимални стойности за отстояние, за да се уверите, че до инструмента има достъп от всяка страна.

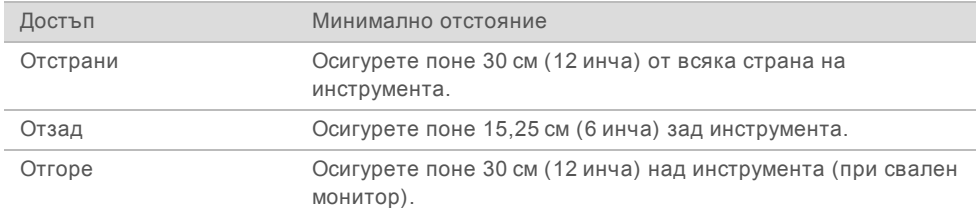

► Уверете се, че можете да достигнете дясната страна на инструмента, за да получите достъп до превключвателя за захранване на задния панел.

Позиционирайте инструмента, така че бързо да можете да изключите захранващия кабел от контакта.

## Изисквания за лабораторната маса

Инструментът включва прецизни оптични елементи. Поставете инструмента на стабилна и равна лабораторна маса, далеч от източници на вибрации.

## Изисквания за вибрациите

По време на изпълняване на секвенирането използвайте следните най-добри практики за свеждане до минимум на продължителните и спорадични вибрации, както и за гарантиране на оптимална производителност.

- Избягвайте потенциални източници на вибрация на лабораторната маса, като например:
	- клатачки, вортекс миксери, центрофуги, чекмеджета, шкафове и рафтове, които може да причинят неволни смущения на повърхността на масата;
	- **въздух или азот под налягане и други силни въздушни потоци.**
- Поддържайте областта за отстояние свободна от натрупани предмети.
- Не поставяйте използвани консумативи или други лабораторни инструменти и принадлежности върху апарата.
- Когато работите с инструмента, използвайте само монитора със сензорен екран и препоръчителния работен процес за зареждане и изваждане на консумативите.
- Не нанасяйте пряка вреда на повърхностите на инструмента.

#### Изисквания за съхранение за реагент за iSeq 100 i1

В следната таблица са предоставени температурата за съхранение и размерите на компонентите, включени в реагента за iSeq 100 i1.

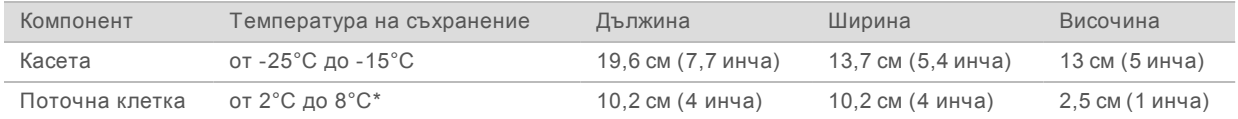

\*Доставя се при стайна температура.

#### Конфигуриране на лабораторията за процедури по PCR

Някои методи за подготовка на библиотеки изискват процес на полимеразна верижна реакция (PCR).

Определете специално предназначени области и лабораторни процедури, за да предотвратите контаминиране на продукта за PCR, преди да започнете работа в лабораторията. Продуктите за PCR може да контаминират реагентите, инструментите и пробите, като така да забавят нормалната работа и да доведат до неточни резултати.

# Области за преди PCR и след PCR

Използвайте следните насоки, за да избегнете кръстосана контаминация.

- Обособете област за преди PCR за процесите преди PCR.
- Обособете област за след PCR за обработка на продуктите за PCR.

Документ № 1000000035337 v05 BUL

- Не използвайте една и съща мивка за измиване на материалите преди PCR и след PCR.
- Не използвайте една и съща система за пречистване на вода за областите за преди PCR и след PCR.
- <sup>u</sup> Съхранявайте консумативите, използвани за протоколите преди PCR, в областта за преди PCR. Прехвърляйте ги в областта за след PCR според необходимостта.

#### Определяне на специално предназначени оборудване и консумативи

- Не споделяйте оборудване и консумативи между процесите преди PCR и след PCR. Предназначете специално отделен комплект оборудване и консумативи във всяка област.
- Определете специално предназначени области за съхранение за консумативите, използвани във всяка една област.

## <span id="page-7-0"></span>Електрически изисквания

#### Спецификации на захранването

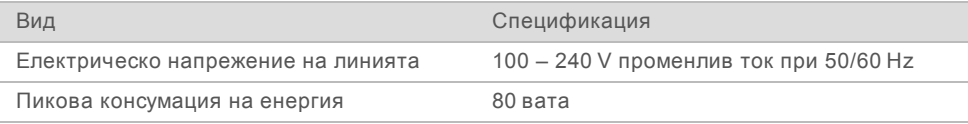

Изисква се електрическо заземяване. Ако напрежението е с повече от 10% флуктуации, е необходим регулатор на линията на захранване.

#### Предпазно заземяване

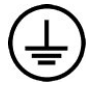

Инструментът разполага с връзка за предпазно заземяване през корпуса. Заземяването за безопасност на захранващия кабел връща предпазното заземяване до безопасни стойности. Връзката за предпазно заземяване на захранващия кабел трябва да е в добро работно състояние, когато това устройство се използва.

## Захранващи кабели

Инструментът разполага с международен стандартен приемник по IEC 60320 C13 и се предоставя със специфичен за региона захранващ кабел. Кабелът за Северна Америка е с дължина 2,44 м (8 фута). Всички останали кабели са с дължина 2,5 м (8,2 фута). За да получите еквивалентни приемници или захранващи кабели, които отговарят на местните стандарти, се консултирайте с доставчик трета страна, като например Interpower Corporation (www.interpower.com).

Рисковите волтажи не присъстват в инструмента само когато захранващият кабел е изключен от източника на захранване с променлив ток.

## Предпазители

Модулът за входящо захранване включва два входящи предпазителя на входящите линии с високо напрежение. Тези предпазители са с размери 5 мм ×20 мм и са оценени на 10 ампера, 250 V променлив ток, бавно изгаряне.

## <span id="page-8-0"></span>Устройство за непрекъснато захранване

Illumina препоръчва използването на приложимо за региона устройство за непрекъснато захранване (UPS) с капацитет поне 500 VA. В следната таблица са предоставени три примерни модела. Времето на активност (времетраенето на захранването от батерията) зависи от избрания модел UPS и възрастта и качеството на батерията на UPS.

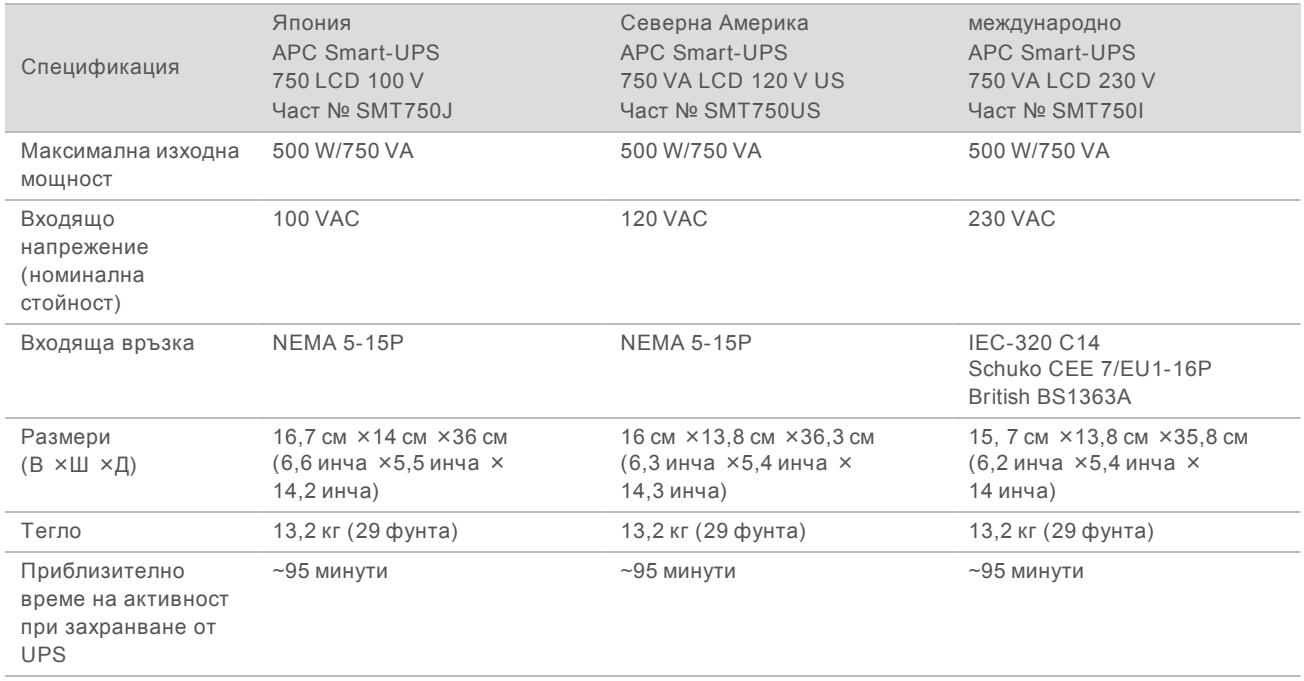

Таблица 4 Специфични за региона препоръки

Illumina не носи отговорност за изпълнявания, повлияни от прекъсване на захранването, независимо дали инструментът е свързан към UPS, или не. Стандартното захранване от генератор може да бъде прекъснато, така че кратковременно прекъсване на захранването преди подновяването му е характерно.

#### <span id="page-8-1"></span>Съображения по отношение на околната среда

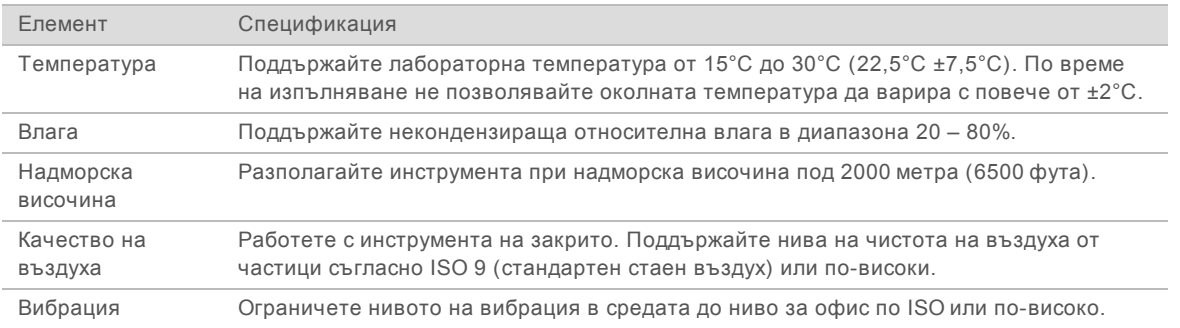

## Изходно нагряване

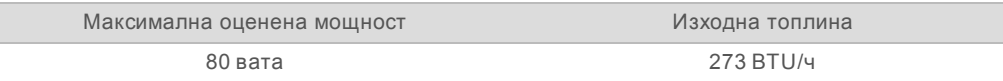

## Изходен шум

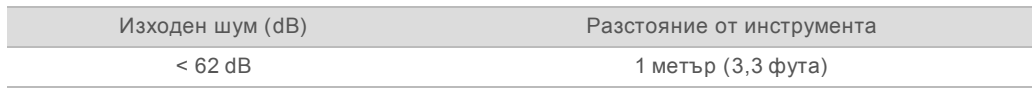

Измерване под 62 dBA е в рамките на нивото на нормален разговор при разстояние от приблизително 1 метър (3,3 фута).

## <span id="page-9-0"></span>Насоки за мрежа на хоста и за контролния компютър

Системата за секвениране iSeq 100 е предназначена за употреба с мрежа, независимо от това дали изпълняванията са конфигурирани за BaseSpace Sequence Hub. Следните операции изискват външна връзка с интернет дори ако BaseSpace Sequence Hub не се използва:

- **Автоматично актуализиране на контролния софтуер.**
- $\blacktriangleright$  Качване на данни за производителността на инструмента към Illumina.
- $\blacktriangleright$  Конфигуриране на изходната папка, така че да се намира на мрежата ви.
- $\triangleright$  Поддръжка от разстояние от отдела за техническа поддръжка на Illumina.

Мрежовата конфигурация по подразбиране е достатъчна за прехвърляне на данни и друг вид работа със системата. Ако вашата организация има специфични мрежови изисквания, се консултирайте със своя ИТ представител за помощ с разширените настройки за мрежата. В този раздел са предоставени насоки за мрежата, *предназначени за ИТ представители*.

## Съображения при прехвърляне на данни

Wi-Fi или Ethernet връзка е достатъчна за прехвърляне на данни, но Ethernet предлага понадеждна връзка. Вариращият сигнал на мрежата и честите прекъсвания при Wi-Fi връзките може да удължат времето за прехвърляне на данните и да забавят последващите изпълнения. Докато Universal Copy Service (UCS) не завърши прехвърлянето на данните за предходното изпълнение, не може да се стартира ново изпълнение.

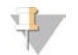

#### ЗАБЕЛЕЖКА

Прекъсване в Wi-Fi връзката по време на прехвърляне на данни не причинява загуба на данни.

Wi-Fi връзката по подразбиране е изключена. За да я включите, вижте *наръчника на системата за секвениране iSeq 100 (документ № 1000000036024)* за инструкции.

#### Изисквания за съхранение за данни

BaseSpace Sequence Hub изисква до 900 MB място за съхранение, за да помести данните, които се качват от дадено изпълняване на дейност. Ако данните се съхраняват на локално ниво, използвайте следните приблизителни размери на файловете за справка. Тези файлове се генерират от изпълнение на секвенирането и последващия анализ.

Документ № 1000000035337 v05 BUL Само за изследователска употреба. Не е предназначено за употреба в

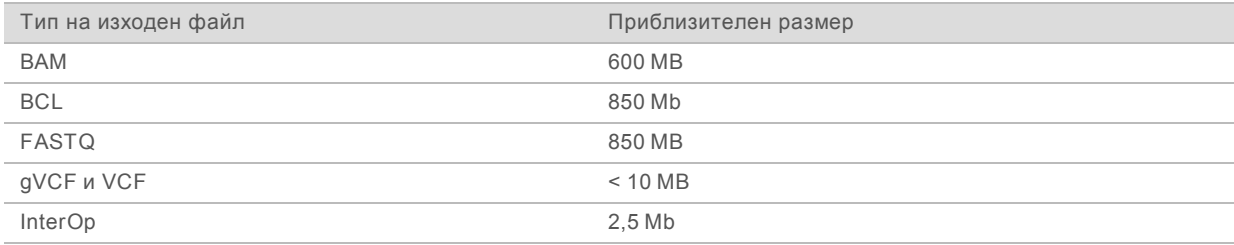

### Сигурност на мрежата и компютъра

В следващите раздели са предоставени насоки за поддържане на сигурността на мрежата и компютъра.

- <sup>u</sup> За препоръки за конфигуриране вижте *[Конфигурация на операционната система](#page-12-0)* на страница [13](#page-12-0).
- За информация относно актуализациите за сигурността, защитните стени и Remote Desktop Protocol (RDP) вижте наръчника за най-добри практики за сигурност на *Illumina (публ. под № 970-2016-016)*.

#### Сигурност на контролния компютър

Контролният компютър комбинира правилата за софтуерни ограничения на Windows (Software Restriction Policies, SRP) и набавян от потребителя антивирусен софтуер за подобрена сигурност. SRP повишава надеждността, целостта и управляемостта на компютрите в даден домейн. Чрез ограничаване на конфигурациите могат да се изпълняват само изрично посочени приложения.

Ако е необходимо, изключете или преконфигурирайте SRP. За повече информация вижте *наръчника на системата за секвениране iSeq 100 (документ № 1000000036024)*.

## Антивирусен софтуер

Инсталирайте антивирусен софтуер по ваш избор, за да предпазите контролния компютър на инструмента от вируси. За подробни насоки за поддържане на производителността на системата, докато предпазвате контролния компютър, вижте *Конфигуриране на софтуера за сканиране на вируси на секвенаторите на Illumina (издание № 970-2010-006)*.

За да избегнете загуба на данни или прекъсвания, конфигурирайте антивирусния софтуер, както следва:

- Задайте опцията за актуализации на антивирусния софтуер, така че те да се изтеглят (но не да се инсталират) без разрешение от страна на потребителя.
- Задайте ръчни сканирания и извършвайте сканиранията само когато инструментът не се използва.
	- Не позволявайте автоматични сканирания.
	- **Дезактивирането на автоматично сканиране на пакети, изпратени и получени по** TCP/IP връзка e важно. Антивирусното сканиране на портове може да повлияе на вътрешната системна комуникация.
- Не извършвайте актуализации, докато инструментът работи.
	- Извършвайте актуализациите само когато инструментът не изпълнява дейност и когато е безопасно да рестартирате контролния компютър.
	- Не рестартирайте компютъра автоматично при актуализация.

Документ № 1000000035337 v05 BUL

- Посочете директорията на приложението (C:\Illumina) и директорията за съхранение на данни (D:\SequencingRuns) като изключение за всякаква система за защита на файлове в реално време.
- <sup>u</sup> Изключете Windows Defender. Този продукт на може да повлияе на ресурсите на операционната система, използвани от софтуера Illumina.

# Подходяща употреба

Контролният компютър на инструмента е предназначен да работи със системите за секвениране Illumina. Поради причини, свързани с качеството и сигурността, не го използвайте като компютър за общи цели. Сърфирането в интернет, проверката на имейли, прегледът на документи и други ненужни дейности могат да влошат производителността и да причинят загуба на данни.

## Мрежови връзки

Illumina не инсталира и не предоставя техническа поддръжка за мрежови връзки. Прегледайте дейностите за мрежова поддръжка за потенциални рискове, свързани със съвместимостта на системата iSeq 100.

Използвайте следните насоки за инсталиране и конфигуриране на мрежова връзка:

- Използвайте специално предназначена 1-гигабитова връзка между инструмента и системата за управление на данни. Осъществете тази връзка пряко или чрез мрежов суич.
- <sup>u</sup> Необходимата скорост е 5 Mb/s на инструмент за вътрешни мрежови качвания, мрежови качвания в BaseSpace Sequence Hub и качвания на данни за работата на инструмента.
- Суичовите и друго мрежово оборудване трябва да имат минимална скорост на връзката от 1 гигабит в секунда. Общото използване на който и да е суич не трябва да превишава номиналната скорост.
	- Изчислете общия капацитет на работното натоварване на всеки мрежов суич. Броят свързани инструменти и помощно оборудване, като например принтер, може да окаже влияние на капацитета.
	- **Ако инструментът работи в комплексна мрежова среда, използвайте управлявани суичове.** За по-малко комплексни среди с малко устройства в мрежата не са необходими управлявани суичове.
- ► Кабелите трябва да са от категория САТ-5е или по-висока. Кутията за доставка съдържа екраниран мрежов кабел CAT-5e с дължина 3 метра (9,8 фута).
- Ако е възможно, изолирайте трафика за секвениране от другия мрежов трафик.
- <sup>u</sup> Конфигурирането на системата iSeq 100 за използване с прокси сървър зависи от уникалната настройка на вашата мрежа. За инструкции вижте *наръчника на системата за секвениране iSeq 100 (документ № 1000000036024)*.

## Връзки на контролния компютър

Контролният компютър има две мрежови интерфейсни връзки. Едната е предназначена за външна мрежова комуникация. Другата е предназначена само за вътрешна системна комуникация. *Не дезактивирайте вътрешната комуникационна връзка.*

Системата по подразбиране получава IP адрес от мрежата на хоста чрез динамичен протокол за конфигурация на хоста (Dynamic Host Configuration Protocol, DHCP). Като алтернатива можете да изберете статичен адрес от мрежовите настройки на Windows.

## Изходящи връзки

В следната таблица са предоставени портовете за изходящи връзки на контролния компютър. MAC адресът, който предоставя мрежов достъп за Ethernet и Wi-Fi, е специфичен за инструмента и не може да се предостави преди доставката на инструмента.

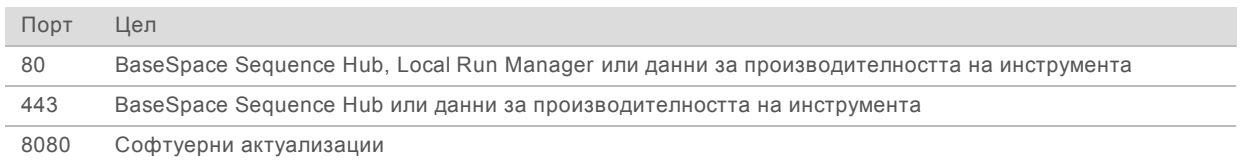

# Домейни на BaseSpace Sequence Hub

Следните домейни дават достъп от Universal Copy Service до BaseSpace Sequence Hub и Illumina Proactive. Някои корпоративни адреси включват зададено от потребителя поле за домейн. Персонализираният адрес е запазен чрез {domain}.

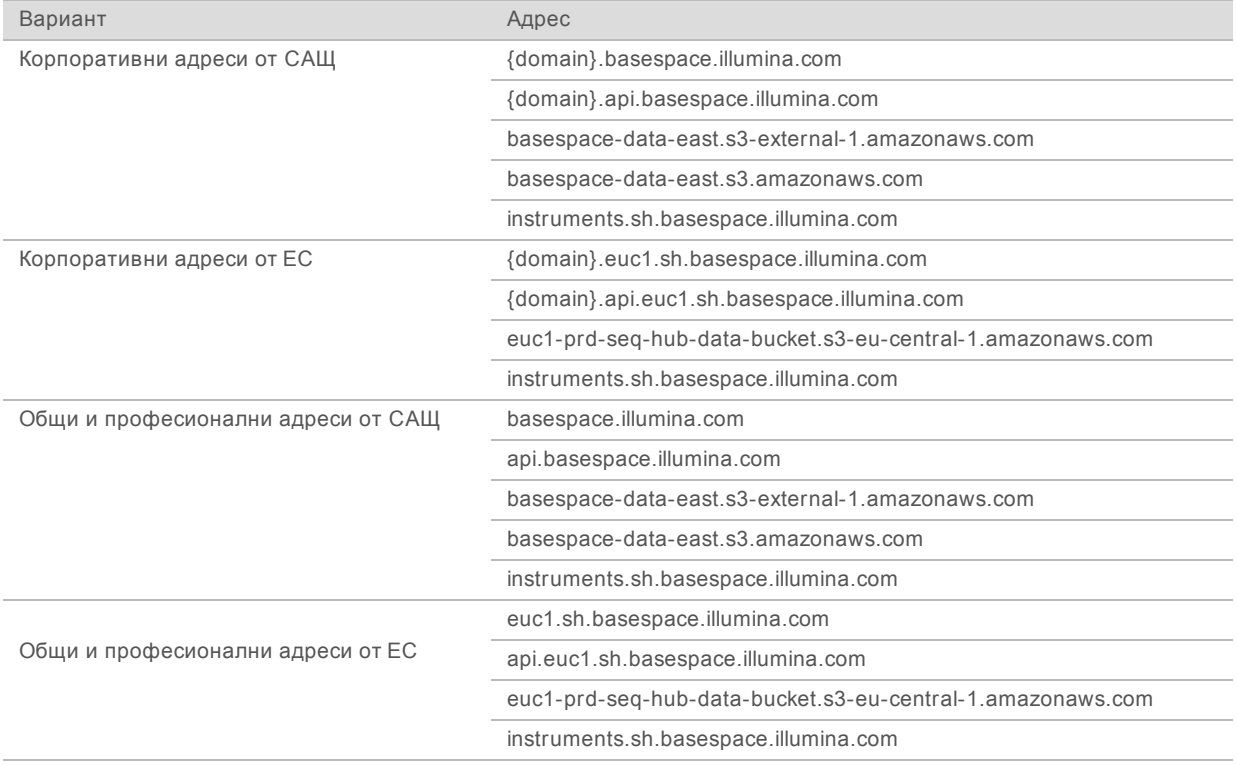

#### <span id="page-12-0"></span>Конфигурация на операционната система

Преди да бъдат доставени, системите на Illumina се тестват и проверяват, за да се потвърди, че работят в рамките на спецификациите. Промяната на настройките след инсталация може да създаде рискове за функционалността или сигурността.

Следните препоръки намаляват максимално рисковете за производителността и сигурността за операционната система:

Създайте пароли, които са с дължина поне 10 знака и отговарят на местните правила. *Запишете паролата си.*

Документ № 1000000035337 v05 BUL Само за изследователска употреба. Не е предназначено за употреба в диагностични процедури.

- Illumina не съхранява данните за вход на клиентите и неизвестните пароли не могат да бъдат подновени.
- Неизвестна парола изисква възстановяването на системата до фабричните настройки. Това възстановяване премахва всички данни от системата и причинява време на неизползваемост.
- Използвайте администраторския акаунт само за прилагане на системни актуализации и друг вид използване от ИТ персонала. За всякакви други функции използвайте потребителския акаунт.
- Ако софтуерът на системата работи неправилно, се консултирайте със своя ИТ администратор за възможно взаимодействие с обект от груповите правила (GPO). Когато се свързвате към домейн с GPO, някои настройки може да окажат влияние върху операционната система или софтуера на инструмента.
- Изключете RDP и използвайте защитната стена на Windows или мрежова защитна стена (хардуерна или софтуерна).
- $\blacktriangleright$  Изключете автоматичните актуализации на Windows.

## Актуализации на Windows

За да контролирате конфигурацията и работата на контролния компютър и да получите постабилна работна среда, операционната система по подразбиране Windows е с изключена функция Windows Update. Системни актуализации не се поддържат, защото може да изложат работната среда на риск.

Алтернативите на включването на актуализациите на Windows включват:

- $\triangleright$  по-надеждни защитни стени и мрежова изолация (виртуална LAN);
- $\blacktriangleright$  мрежова изолация или свързано към мрежата устройство за съхранение (NAS), което позволява данните да се синхронизират с мрежата;
- **локално USB устройство за съхранение;**
- <sup>u</sup> избягване на употреба на контролния компютър не по предназначение и гарантиране на подходящия базиран на разрешенията контрол.

## Софтуер от трети страни

Illumina поддържа само софтуера, който се предоставя при инсталацията.

Chrome, Java, Box и друг софтуер от трети страни не са тествани и е възможно да повлияят производителността и сигурността. RoboCopy например прекъсва потока, който се извършва от пакета с контролния софтуер. Прекъсването може да доведе до повредени и липсващи данни от секвенирането.

## <span id="page-13-0"></span>Консумативи и оборудване, които се набавят от потребителя

Изложените по-долу консумативи и оборудване, които се набавят от потребителя, се използват за секвениране, поддръжка и отстраняване на неизправности. За повече информация за тези процеси вижте *наръчника на системата за секвениране iSeq 100 (документ № 1000000036024)*.

## Консумативи за секвениране

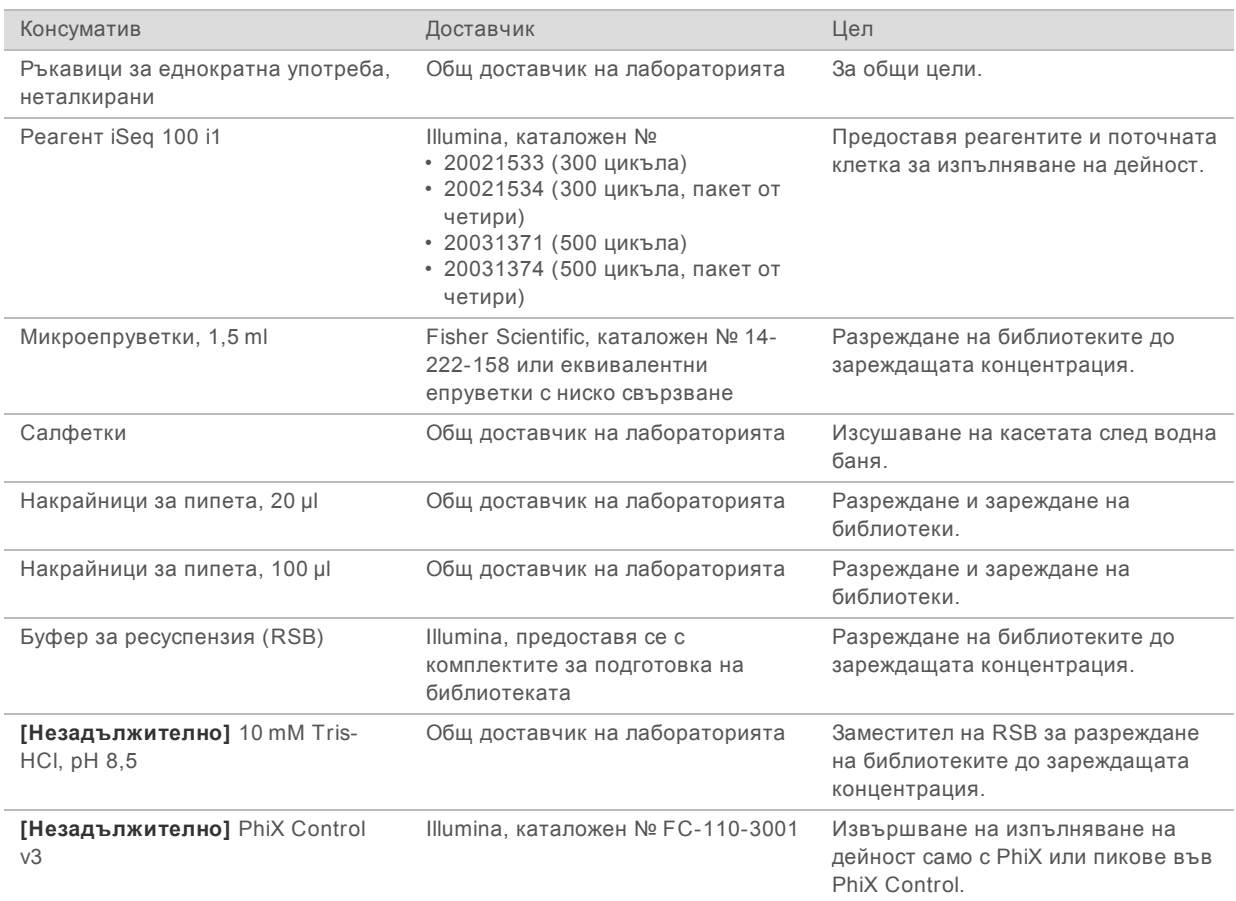

# Консумативи за поддръжка и отстраняване на неизправности

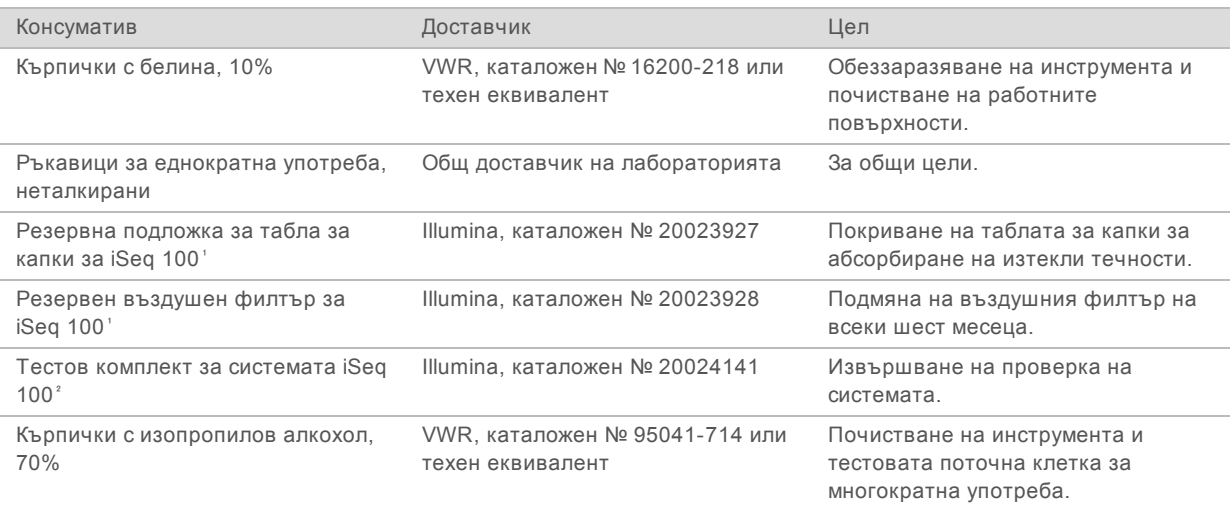

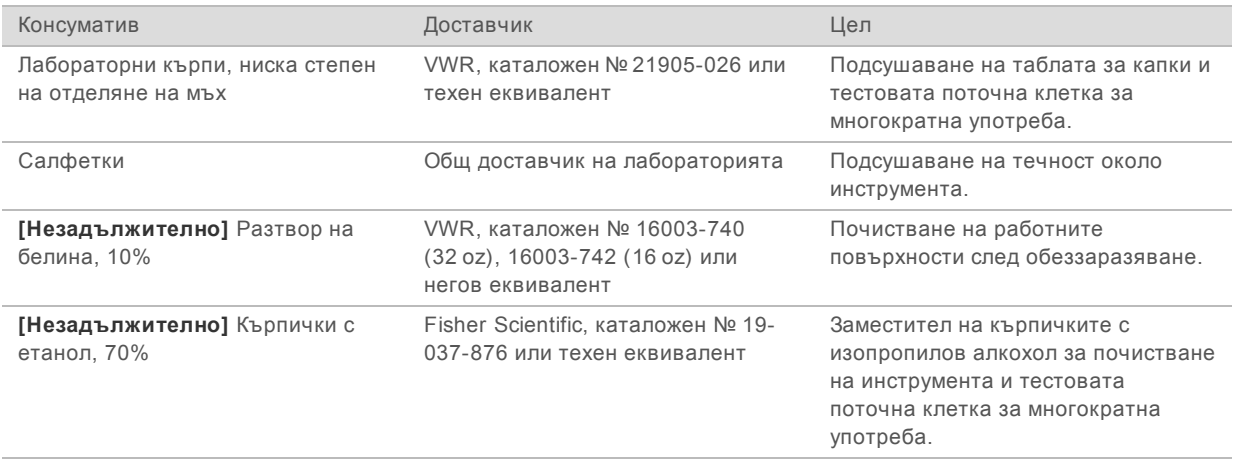

<sup>1</sup> Инструментът се доставя с един/една инсталиран/а и един/една резервен/на. След изтичане на гаранцията консумативите се набавят от потребителя. Дръжте в опаковката до момента на употреба.

² Заменя тестовите компоненти за многократна употреба, доставени с инструмента, когато срокът им на годност изтече след 5 години или 36 пъти употреба.

# Оборудване

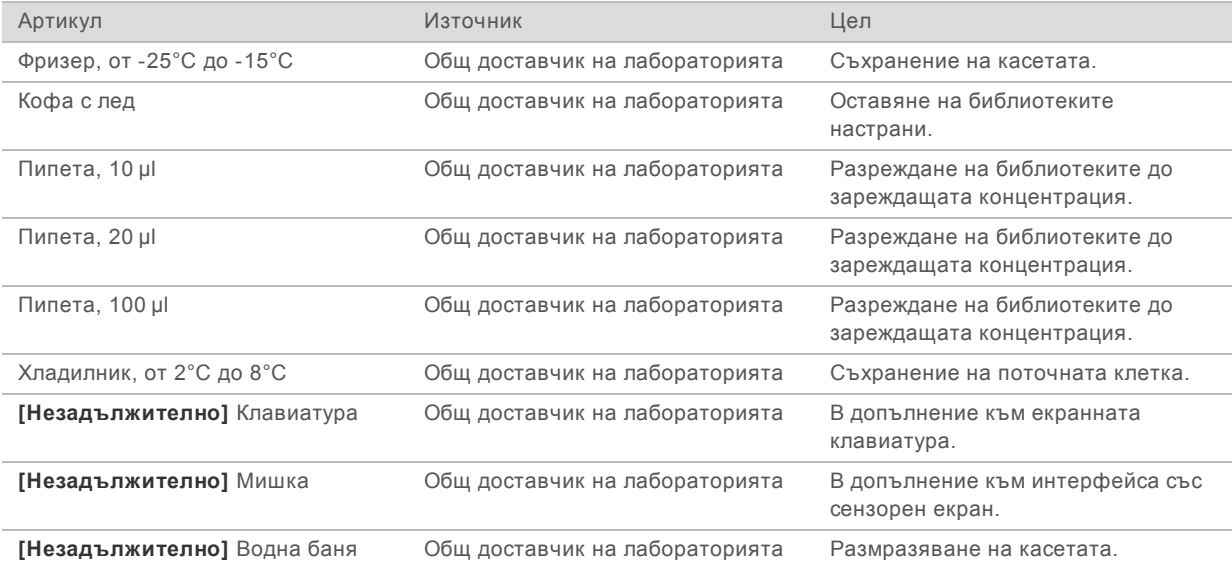

# <span id="page-16-0"></span>Хронология на редакциите

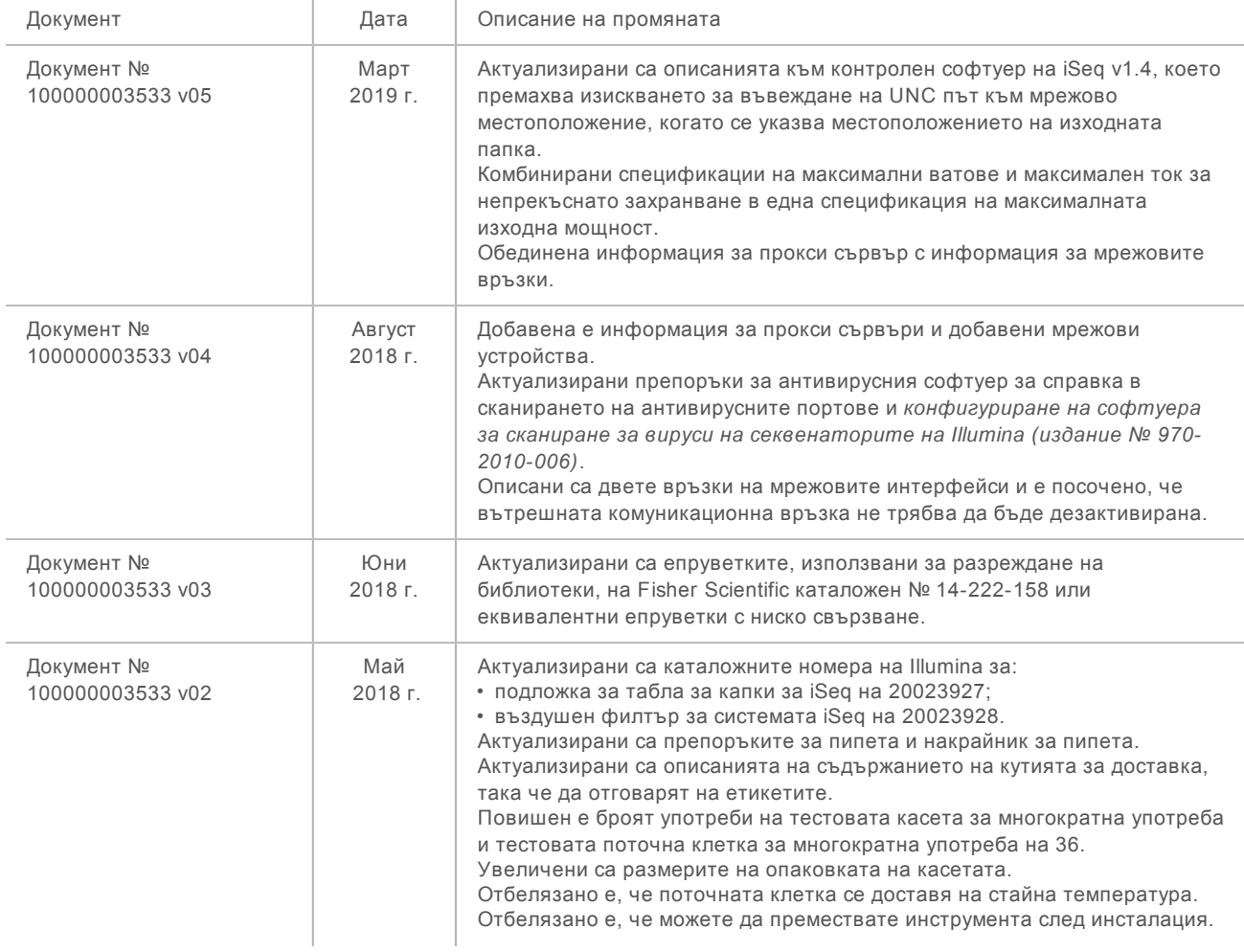

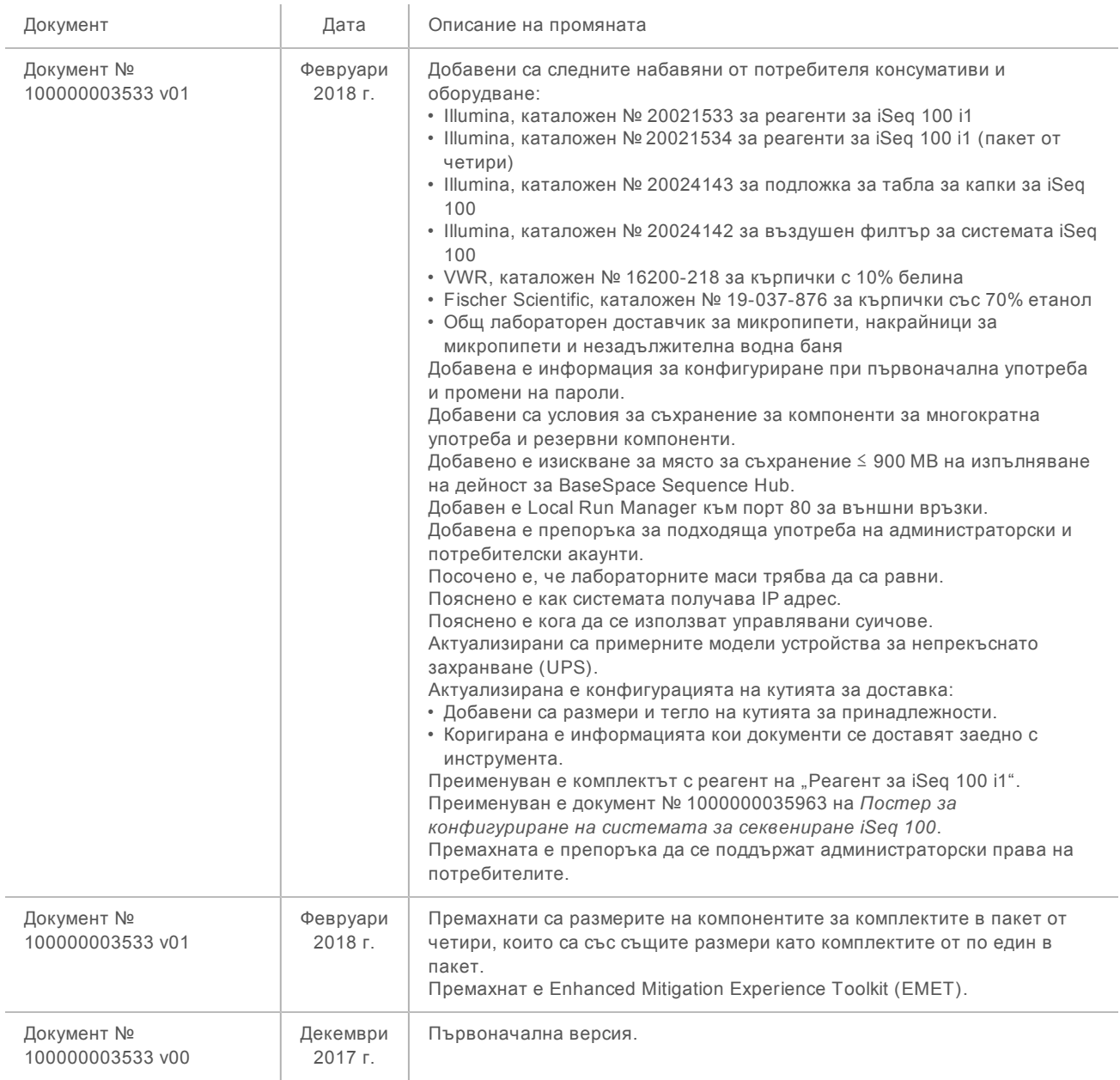

Документ № 1000000035337 v05 BUL

## <span id="page-18-0"></span>Техническа помощ

## За техническа помощ се свържете с отдела за техническа поддръжка на Illumina.

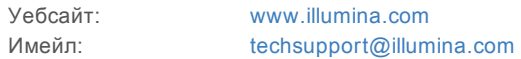

#### Телефонни номера на отдела за техническа поддръжка на Illumina

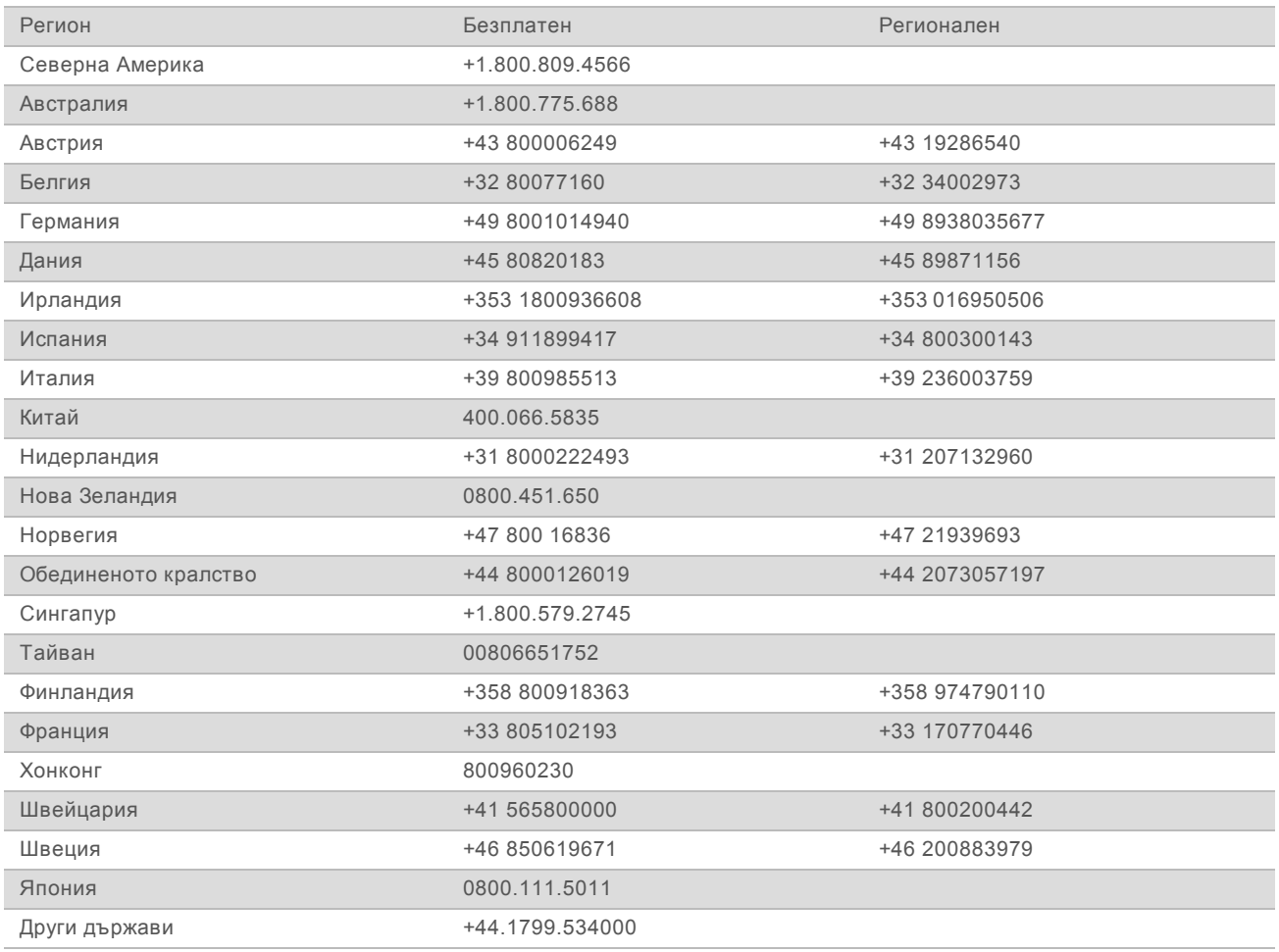

**Информационни листове за безопасност (SDS)** – налични на уебсайта на Illumina на адрес [support.illumina.com/sds.html](http://support.illumina.com/sds.html).

**Документация на продукта** – налична за изтегляне в PDF формат на уебсайта на Illumina. Посетете [support.illumina.com](http://www.illumina.com/support.ilmn), изберете продукт, след което изберете **Documentation & Literature** (Документация и литература).

illumina®

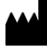

Illumina 5200 Illumina Way San Diego, California 92122, САЩ +1.800.809.ILMN (4566) +1.858.202.4566 (извън Северна Америка) techsupport@illumina.com www.illumina.com

Само за изследователска употреба. Не е предназначено за употреба в диагностични процедури.

© 2019 Illumina, Inc. Всички права запазени.